МЕЖГОСУДАРСТВЕННОЕ ОБРАЗОВАТЕЛЬНОЕ УЧРЕЖДЕНИЕ ВЫСШЕГО ОБРАЗОВАНИЯ «БЕЛОРУССКО-РОССИЙСКИЙ УНИВЕРСИТЕТ»

Кафедра «Физические методы контроля»

# **ЭЛЕКТРОТЕХНИКА И ЭЛЕКТРОНИКА**

*Методические рекомендации к лабораторным работам для студентов всех направлений подготовки очной формы обучения* 

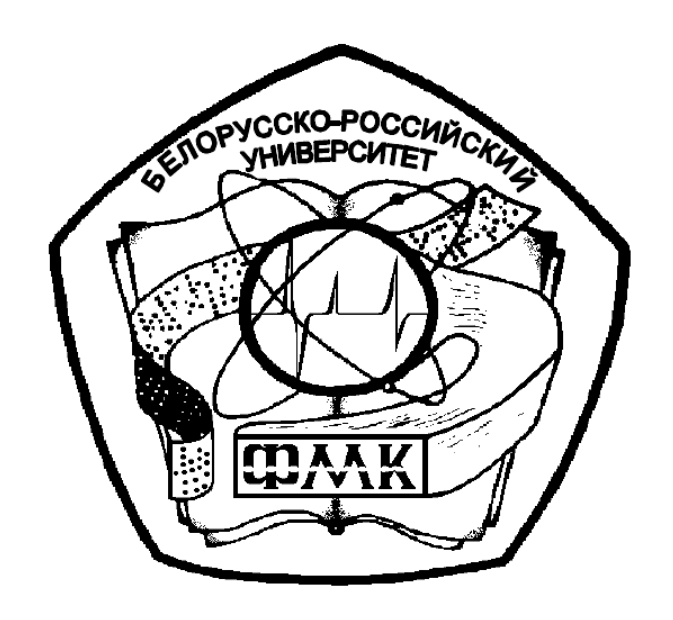

Могилев 2024

### Рекомендовано к изданию учебно-методическим отделом Белорусско-Российского университета

Одобрено кафедрой «Физические методы контроля» «7» марта 2024 г., протокол № 8

> Составители: канд. техн. наук, доц. В. Ф. Гоголинский; канд. техн. наук Н. В. Герасименко; канд. техн. наук, доц. А. Г. Старовойтов

Рецензент канд. физ.-мат. наук, доц. С. О. Парашков

Изложена методика выполнения лабораторных работ по курсу «Электротехника и электроника», приведены схемы, рекомендации по оформлению отчета и контрольные вопросы к защите.

#### Учебное издание

#### ЭЛЕКТРОТЕХНИКА И ЭЛЕКТРОНИКА

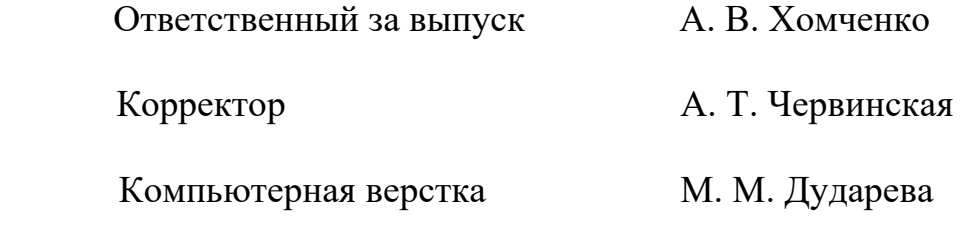

Подписано в печать. . . . . . . . . . . . . . . . . Формат 60×84/16. Бумага офсетная. Гарнитура Таймс. Печать трафаретная. Усл. печ. л. . . . . Уч.-изд. л. . . . . . Тираж 36 экз. Заказ №

> Издатель и полиграфическое исполнение: Межгосударственное образовательное учреждение высшего образования «Белорусско-Российский университет». Свидетельство о государственной регистрации издателя, изготовителя, распространителя печатных изданий № 1/156 от 07.03.2019. Пр-т Мира, 43, 212022, г. Могилев.

> > © Белорусско-Российский университет, 2024

## **Содержание**

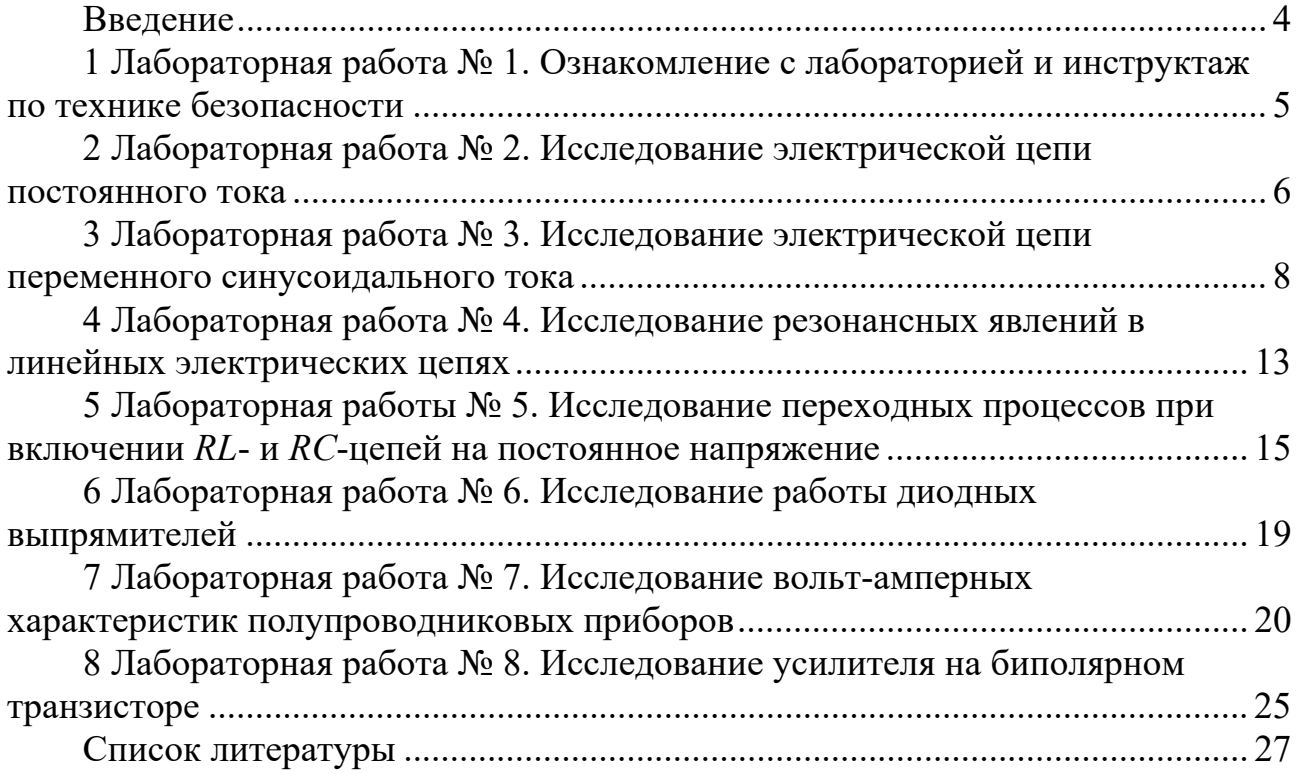

#### Введение

Методические рекомендации необходимы для самостоятельной подготовки и проведения лабораторных работ с последующим оформлением и анализом результатов. Для получения допуска к очередным занятиям студент предварительно изучает содержание лабораторной работы, выполняет соответствующие задания для внеаудиторной подготовки и представляет законченный отчет по предыдущей работе. К выполнению лабораторных работ студенты допускаются после ознакомления с правилами и инструкцией по технике безопасности и инструктажа по безопасным методам работы на лабораторном оборудовании с оформлением соответствующей записи в журнале.

Лабораторные работы выполняются на универсальных лабораторных стендах. Перед сборкой схемы студент ознакомляется с оборудованием, относящимся к данной работе, составляет таблицу применяемых приборов с указанием наименования, системы, класса точности прибора и цены деления шкалы.

Запрещается включение схемы под напряжением без разрешения руководителя!

На основании полученных экспериментальных данных студенты выполняют расчеты параметров схем замещения, строят графики и векторные диаграммы токов и напряжений для исследуемых режимов работы электрических цепей и весь материал предоставляют для проверки преподавателю. Оформление отчетов выполняется в соответствии с действующими нормами и стандартами каждым студентом индивидуально.

Студентам рекомендуется распечатать и заполнять специализированный лабораторный журнал, содержащий заготовки для всех лабораторных работ. Это упростит оформление отчета и позволит сосредоточиться на содержательной части лабораторной работы.

## **1 Лабораторная работа № 1. Ознакомление с лабораторией и инструктаж по технике безопасности**

*Цель работы*: ознакомление с лабораторией электротехники и изучение требований безопасной работы.

Работа в лаборатории «Теоретические основы электротехники», связанная с эксплуатацией оборудования, находящегося под напряжением, требует организации и строгого соблюдения требований безопасности. Вопросы безопасности отражаются в инструкциях по эксплуатации, которыми снабжено оборудование, а также содержатся в утвержденной кафедрой инструкции, копии которых имеются на рабочих местах и у преподавателя. С целью предотвратить возможность поражения электрическим током при работе с оборудованием необходимо выполнять следующие требования безопасности.

1 К выполнению лабораторной работы допускаются студенты, прошедшие инструктаж по технике безопасности с последующей проверкой знаний и регистрацией в соответствующем протоколе.

2 Студенту разрешается выполнение только той лабораторной работы, задание на которую выдал преподаватель.

3 Приступая к лабораторной работе, студент обязан ознакомиться с методикой ее выполнения.

4 Сборка электрической схемы для лабораторной работы и ее изменение производятся *только при отключенном напряжении*.

5 Переносное оборудование, необходимое для выполнения лабораторных работ (осциллографы, измерительные комплекты, трансформаторы, измерительные приборы), подключается к сети согласно требованиям инструкции по эксплуатации.

6 *Включение собранной схемы выполняется только после проверки преподавателем или инженером лаборатории.* 

7 Включение питания оборудование производится одной рукой. Запрещено касаться металлических токоведущих частей соединительных проводов и кабелей осциллографа.

8 О любой обнаруженной неисправности лабораторного оборудования необходимо немедленно сообщить преподавателю или инженеру лаборатории.

При выполнении лабораторных работ *запрещается* следующее.

1 Без разрешения перемещать оборудование, выносить его из лаборатории.

2 Оставлять без присмотра включенные стенды и приборы.

3 Загромождать рабочие места посторонними предметами.

4 *Находиться в лаборатории в верхней одежде. В зимнее время в учебном корпусе работает гардероб*.

## 2 Лабораторная работа № 2. Исследование электрической непи постоянного тока

Цель работы: экспериментальное подтверждение законов линейных электрических цепей постоянного тока. Исследовать принцип суперпозиции и свойства взаимности.

#### 2.1 Порядок выполнения работы

2.1.1 Измерить величину ЭДС «*El*» при помощи вольтметра «*Vl*» на лицевой панели учебного стенда. Установить при помощи лабораторного автотрансформатора (ЛАТР) величину ЭДС « $E2$ », равной измеренному значению.

2.1.2 Собрать схему, представленную на рисунке 2.1.

2.1.3 Выполнить измерения токов в ветвях схемы.

Перед тем, как выполнить измерения, необходимо определить иену деления шкалы аналоговых измерительных приборов. Большинство измерительных приборов в составе учебного стенда могут работать в двух диапазонах измерения, что нужно учитывать.

2.1.4 Принимая потенциал точки «*а*» на схеме (рисунок 2.1) равным нулю, выполнить измерения потенциалов точек «b», «c», «d», «e», «f» с учетом знаков. Используя результаты измерения, с помощью закона Ома определить сопротивления ветвей цепи и внутренние сопротивления источников ЭДС. Измерить напряжения между узлами ( $U_{ab}$ ,  $U_{ac}$  и т. д.). Результаты занести в таблицу 2.1.

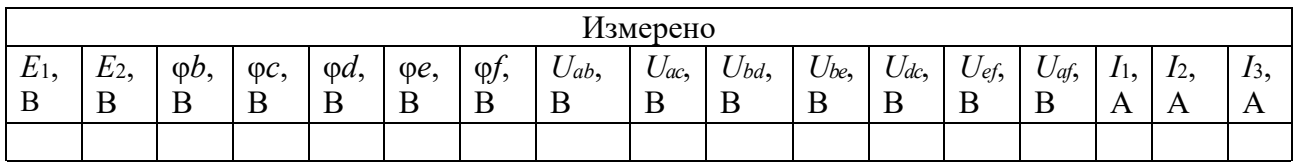

Таблица 2.1 – Измерения и расчеты (опыт 1)

Продолжение таблицы 2.1

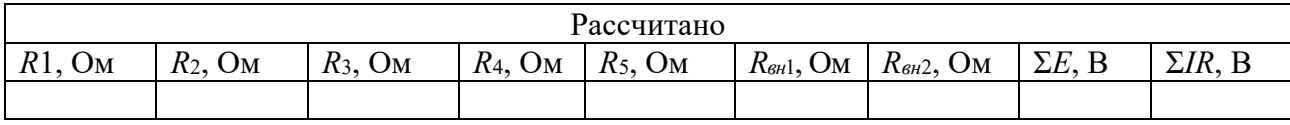

2.1.5 Определить сумму падений напряжений на участках внешнего контура (содержащего оба источника ЭДС) и сравнить ее с алгебраической суммой ЭДС. Для измеренных значений потенциала построить потенциальную диаграмму. Используя потенциальную диаграмму, определить напряжение  $U_{ad}$ и токи  $I_1$ ,  $I_2$  по формуле

$$
tg(\beta) = I \cdot \frac{m_R}{m_{\phi}},\tag{2.1}
$$

где  $m_R$  – масштаб сопротивлений;

*m* – масштаб потенциала.

2.1.6 Исследовать принцип суперпозиции. Для этого отключить при помощи тумблера ЭДС «E2», а ЭДС «E1» оставить включенным. Измерить токи в ветвях (если стрелка амперметра отклоняется до предела влево, следует переключить полярность при помощи тумблера «+/–» и записать в отчет значение со знаком «минус»). Повторить процедуру, меняя местами «E1» и «E2». Суммировать алгебраически частичные токи и сравнить полученные значения с результатами измерения токов из первого опыта. Заполнить таблицу 2.2.

Таблица 2.2 – Измерения и расчеты (опыт 2)

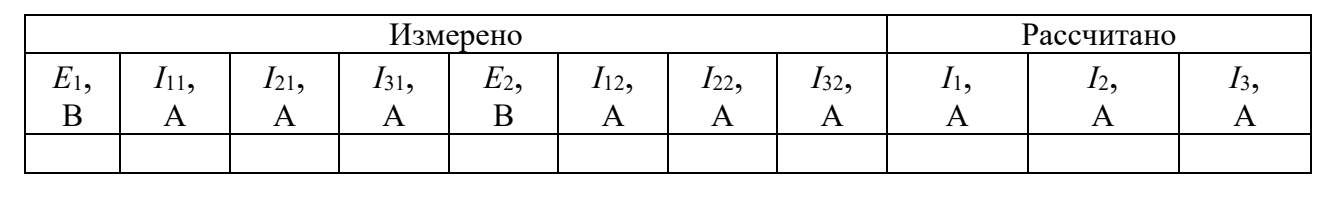

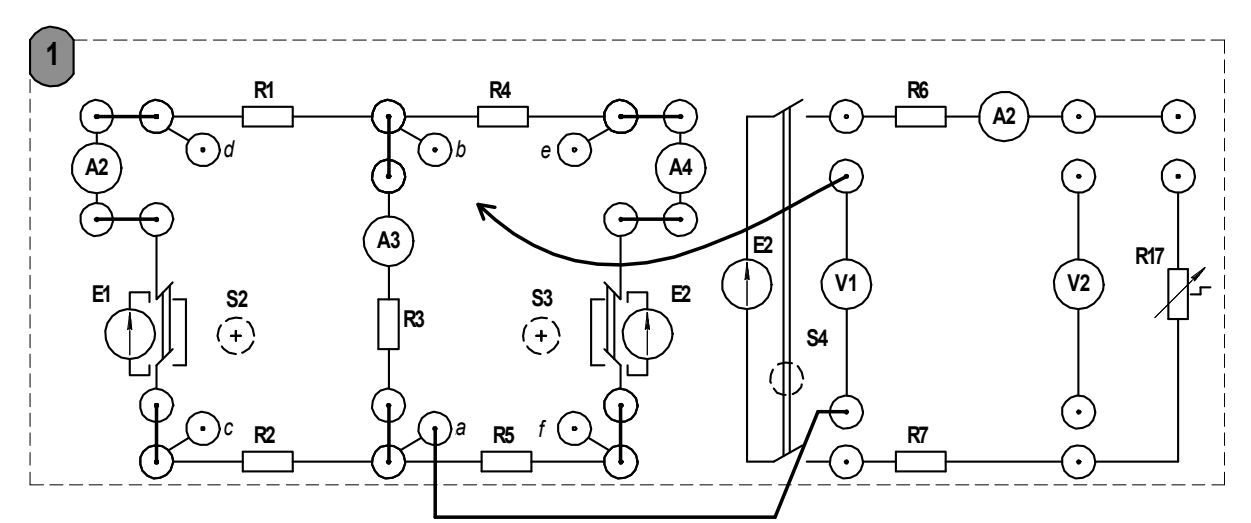

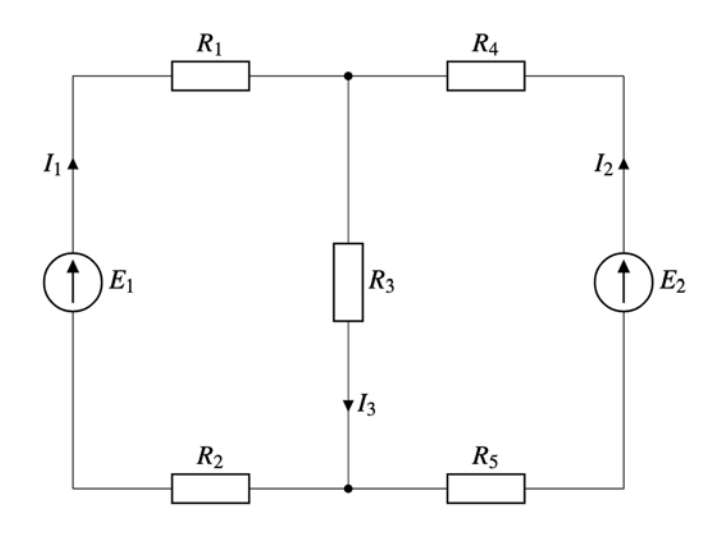

Рисунок 2.1 – Схема для измерения потенциалов в узлах

2.1.7 На основании данных, полученных в опыте 2, выполнить проверку принципа взаимности. Для этого необходимо вычислить значения собственных g<sub>ii</sub> и взаимных *g<sub>ii</sub>* проводимостей.

$$
g_{ii} = \frac{I_i}{E_i}; \quad g_{ij} = g_{ji} = \frac{I_j}{E_i}.
$$
 (2.2)

Применяя формулы (2.2), вычислить собственную и взаимную проводимости теоретически. Сравнить полученные результаты.

Рассчитать ток  $I_1$  и сравнить результат с полученным в опыте 1.

$$
I_1 = E_1 g_{11} - E_2 g_{12}.
$$
 (2.3)

2.1.8 Составить баланс мощности для цепи, используя результаты опыта 1:

$$
\sum E \cdot I = \sum I^2 R. \tag{2.4}
$$

#### Содержание отчета

Отчет должен содержать: цель работы, схемы исследуемых электрических цепей, ход расчетов и заполненные таблицы, потенциальную диаграмму, вывод о проделанной работе.

#### Контрольные вопросы

1 Сформулируйте определение узла, ветви и контура электрической цепи.

2 Сформулируйте правила Кирхгофа и порядок расчета цепи постоянного тока

3 Сформулируйте принцип суперпозиции и основанный на нем метод расчета цепи постоянного тока.

4 Что такое собственная и взаимная проводимости. Как определить их экспериментально?

## З Лабораторная работа № 3. Исследование электрической цепи переменного синусоидального тока

Цель работы: экспериментальное подтверждение основных положений теории линейных электрических цепей переменного синусоидального тока.

#### 3.1 Порядок выполнения работы

3.1.1 Определить параметры одноэлементных пассивных двухполюсников, для чего необходимо произвести измерения тока, напряжения и мощности согласно схемам, представленным на рисунках 3.1-3.3, затем, используя формулы (3.1)–(3.5), рассчитать неизвестные параметры элементов пассивного двухполюсника. К таким параметрам относятся: сопротивление резистивного элемента R, индуктивность катушки и активное сопротивление ее обмотки L, R<sub>L</sub>, емкость конденсатора С.

$$
R = \frac{P}{I^2},\tag{3.1}
$$

где  $R$  – активное сопротивление, Ом;

 $P$  – активная мощность, Вт;

 $I$  – действующее значение тока, А.

$$
z = \frac{U}{I},\tag{3.2}
$$

где  $U$  - действующее значение напряжения (устанавливается при помощи лабораторного автотрансформатора по указанию преподавателя), В;

 $z$  – полное сопротивление, Ом.

$$
\varphi = \arccos\bigg(\frac{P}{UI}\bigg),\tag{3.3}
$$

где ф - разность фаз напряжения и тока, град.

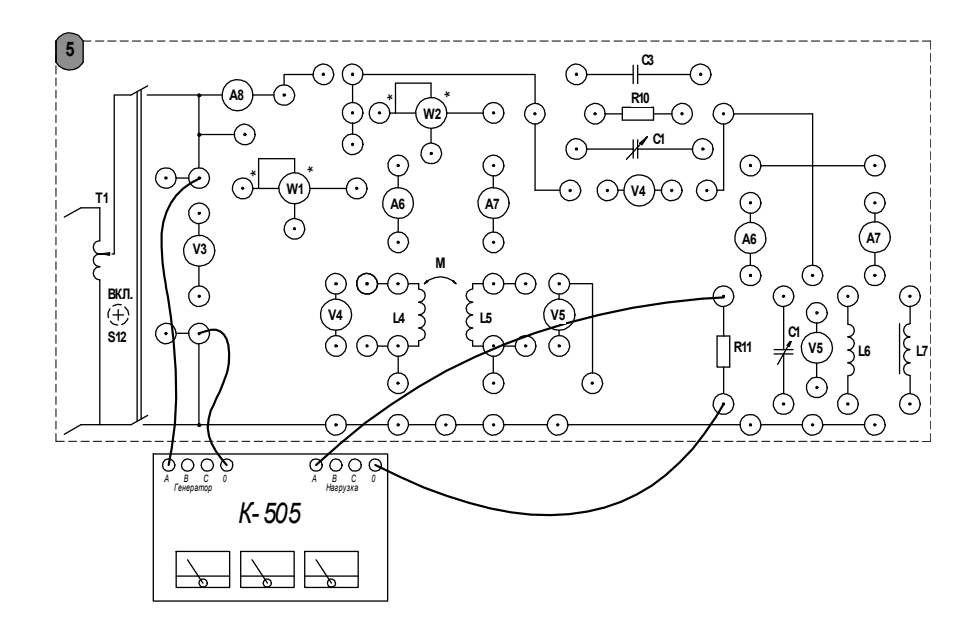

Рисунок 3.1 - Схема для исследования параметров резистора

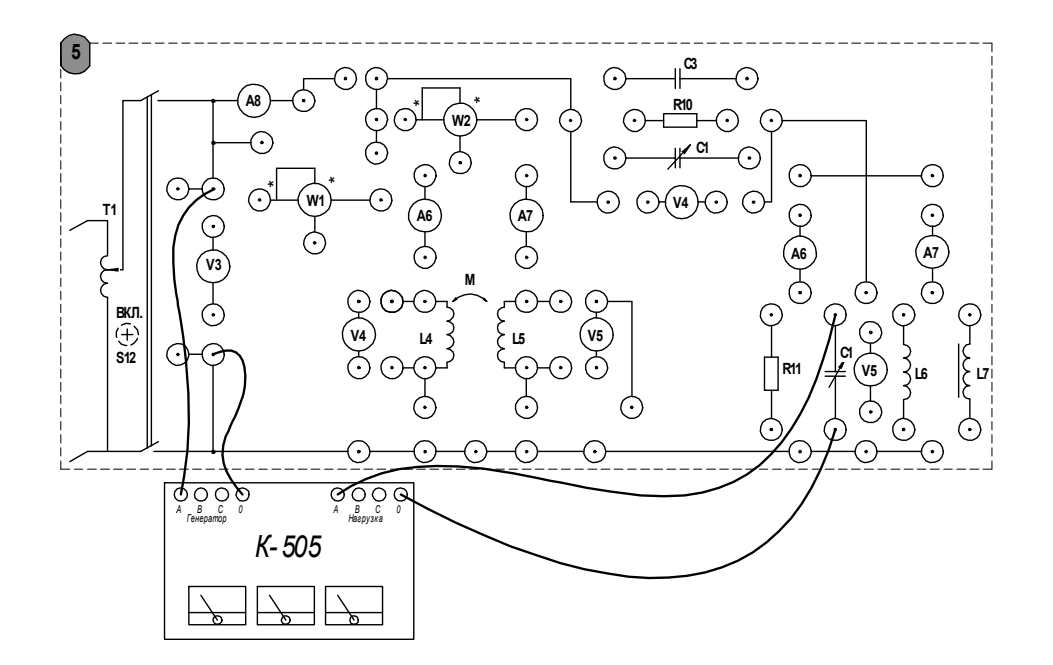

Рисунок 3.2 – Схема для исследования параметров конденсатора

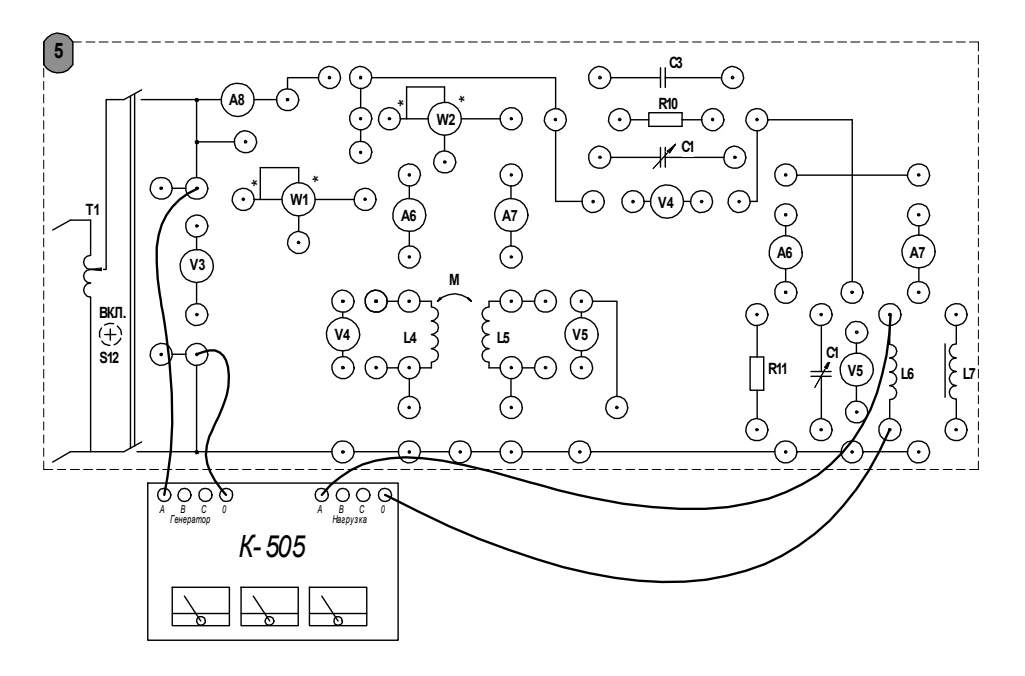

Рисунок 3.3 – Схема для исследования параметров катушки индуктивности

$$
X_{L,C} = \sqrt{z^2 - R^2},\tag{3.4}
$$

где *XL*,*<sup>C</sup>* – реактивное сопротивление индуктивности или емкости, Ом.

$$
L = \frac{X_L}{\omega}; \ C = \frac{1}{\omega \cdot X_C}, \tag{3.5}
$$

где *L* – индуктивность катушки, Гн; *С* – емкость конденсатора;

ω - угловая частота колебаний тока: для бытовой электрической сети,  $\omega$  = 314 pa $\mu$ /c.

Результаты измерений и параметры элементов необходимо занести в таблицу 3.1. Анализируя полученные результаты, показать, можно ли пренебречь активной составляющей сопротивления в случае индуктивности и емкости. Используя материалы лекций или рекомендуемую литературу, построить векторные диаграммы токов и напряжений для каждого из пассивных линейных двухполюсников.

3.1.2 Исследовать по схемам соединений, представленным на рисунках 3.4 и 3.5, один из вариантов многоэлементного пассивного двухполюсника (по указанию преподавателя). Экспериментально определить токи и напряжения в ветвях схемы электрической цепи, а также потребляемую активную мощность. Результаты измерений и расчетов занести в таблицу 3.2.

Таблица 3.1 - Результаты исследования пассивных двухполюсников

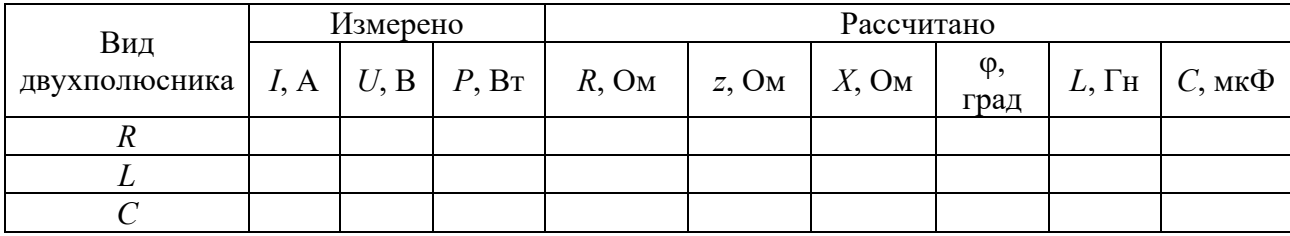

Таблица 3.2 – Результаты измерений

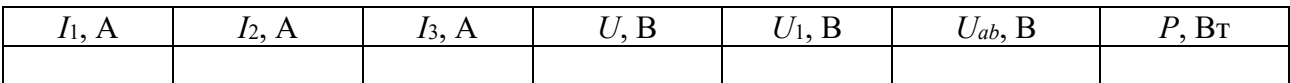

3.1.3 Используя таблицы 3.1 и 3.2, построить векторную диаграмму токов и напряжений для исследуемого двухполюсника.

3.1.4 По результатам измерений (см. таблицу 3.2) определить полное, активное и реактивное сопротивления на входе системы, угол смещения фазы между приложенным напряжением  $U$  и током  $I_1$ . Для вычислений следует воспользоваться формулами (3.1) и (3.3). Выполнить расчет цепи аналитически, в комплексной форме, используя параметры элементов из таблицы 4.1. Результаты расчетов занести в таблицу 3.3. Сравнить полученные значения и сделать вывод о проделанной работе.

Таблица 3.3 – Результаты расчетов сопротивлений и угла смещения фазы

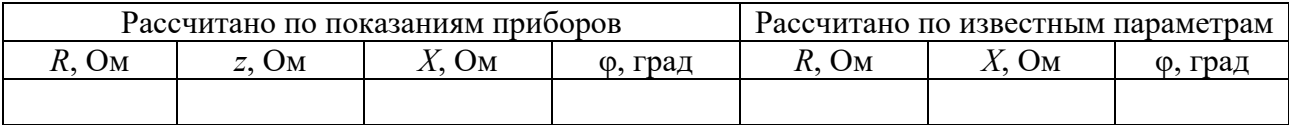

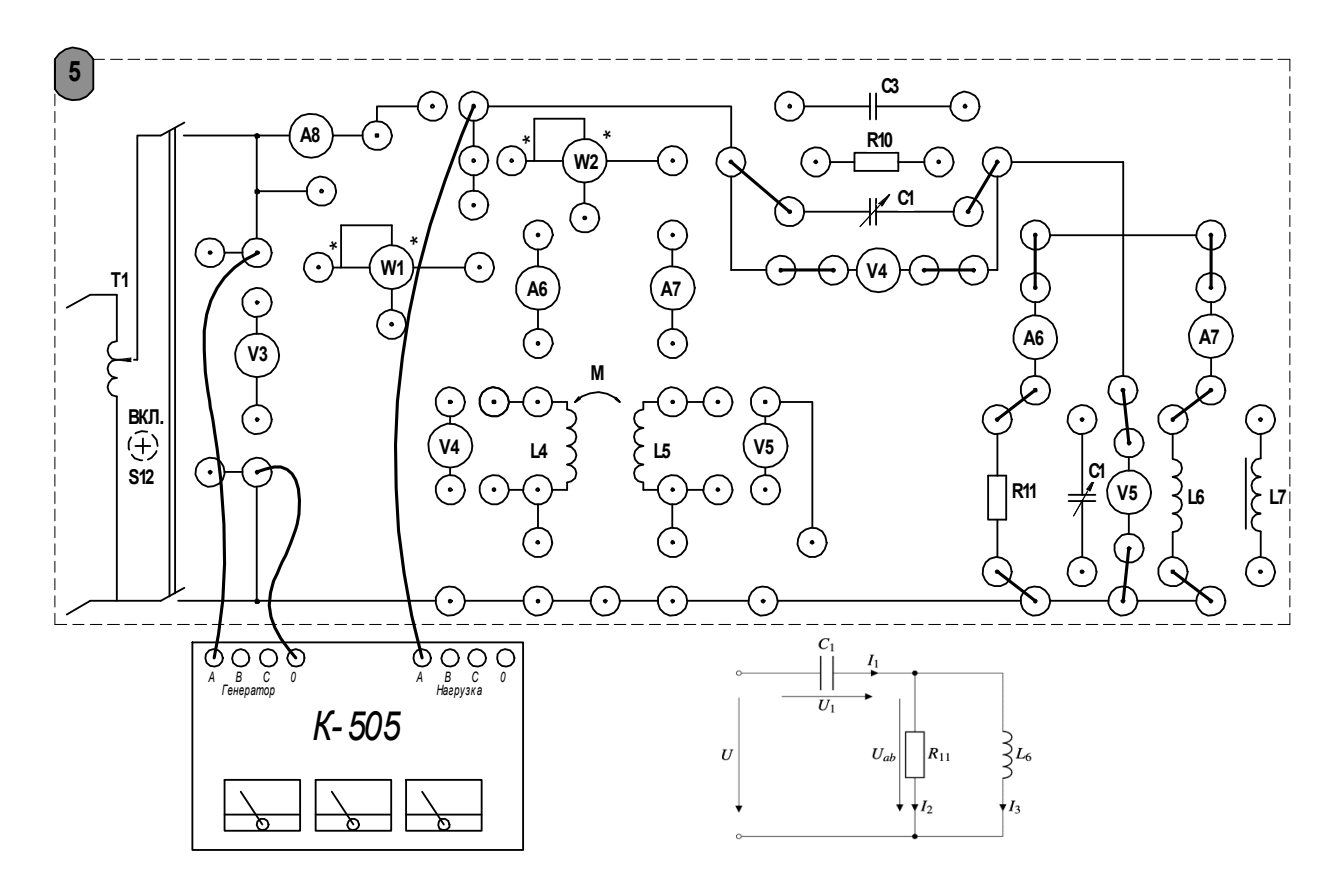

Рисунок 3.4 – Двухполюсник (вариант А)

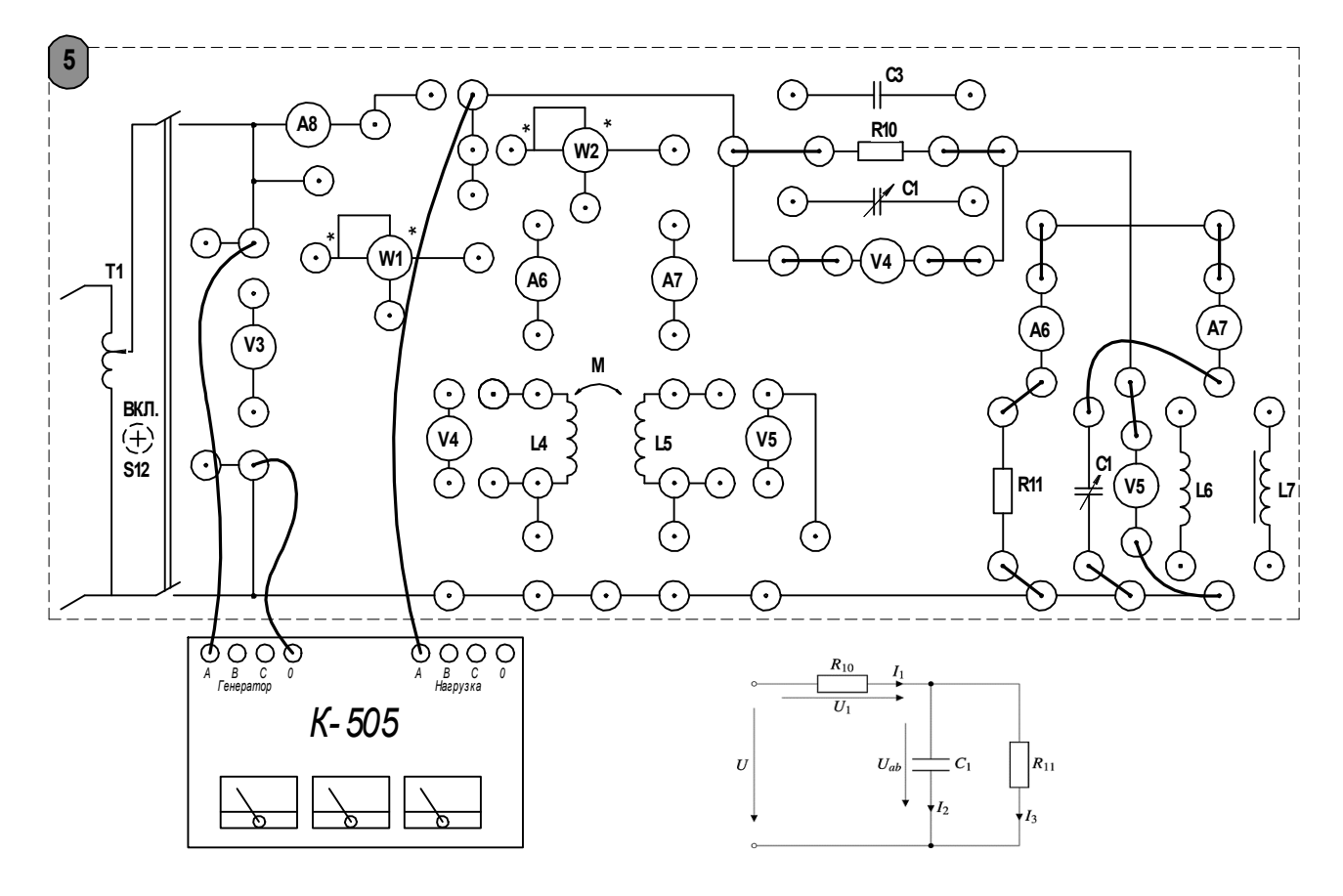

Рисунок 3.5 – Двухполюсник (вариант Б)

#### *Содержание отчета*

Отчет должен содержать: цель работы, схемы исследуемых двухполюсников, таблицы с результатами экспериментов и расчетов, расчеты параметров двухполюсников, анализ полученных результатов, векторные диаграммы с указание масштабов, вывод.

#### *Контрольные вопросы*

1 Сформулируйте определение активного и пассивного двухполюсников в цепи переменного тока.

2 Как экспериментально определить параметры произвольного пассивного двухполюсника в цепи переменного тока?

3 Что понимают под активной, реактивной и полной мощностями?

4 Приведите формулы для вычисления активного и реактивного сопротивлений пассивного двухполюсника.

5 Как изменяется фаза тока в цепи, содержащей идеальную катушку индуктивности (идеальный конденсатор)?

## **4 Лабораторная работа № 4. Исследование резонансных явлений в линейных электрических цепях**

*Цель работы*: экспериментальное исследование резонансных явлений в линейных электрических цепях.

#### *4.1 Порядок выполнения работы*

4.1.1 Рассчитать резонансную емкость конденсатора, используя параметры катушки индуктивности, *полученные в лабораторной работе* № 3, по формуле

$$
C_p = \frac{1}{\omega^2 L}.\tag{4.1}
$$

4.1.2 Исследовать резонанс при последовательном соединении *R*, *L*, *C* (резонанс напряжений) при помощи схемы электрической цепи, представленной на рисунке 4.1. Собрать схему на стенде. Поддерживая постоянное значение напряжения на входе цепи (значение напряжения не должно превышать 50 В), изменять емкость конденсатора при помощи переключателей на стенде.

Экспериментально установить значение емкости, при котором ток в цепи максимален, сравнить полученное значение емкости с результатом расчета по формуле (4.1). Определить угол сдвига фазы по формуле (3.3), а также значение  $cos(\varphi)$  в режиме резонанса напряжений. Если при этом  $cos(\varphi) < 0.92$ , опыт следует провести повторно и точнее настроить схему в резонанс.

Определить добротность резонансного контура по формуле

$$
Q = \frac{1}{R} \sqrt{\frac{L}{C}}.
$$
\n(4.2)

Результаты эксперимента и расчетов занести в таблицу 4.1 и построить графики зависимостей  $I(C)$  и  $\varphi(C)$ .

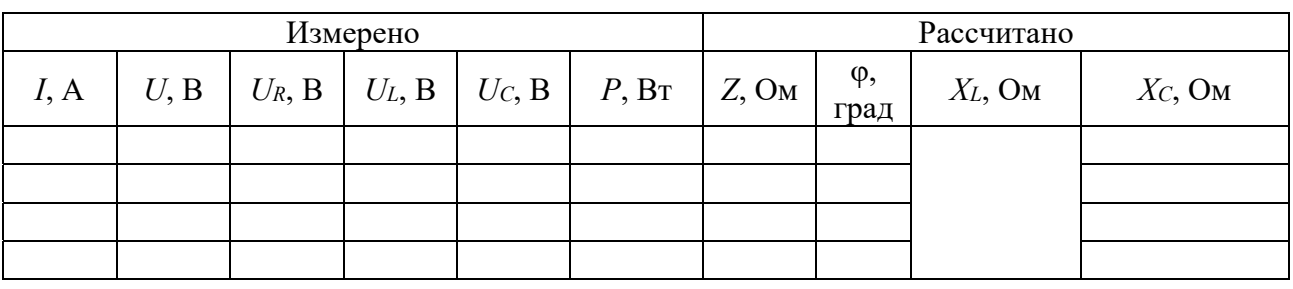

Таблица 4.1 - Результаты исследования резонанса напряжений

4.1.3 Используя данные из таблицы 4.1, построить векторные диаграммы для резонансных значений емкости с указанием масштаба. Сравнить полученные диаграммы с векторными диаграммами, полученными на лекционных занятиях для контуров с идеальными реактивными элементами. В выводе необходимо указать, чем обусловлено это несоответствие.

#### Содержание отчета

Отчет должен содержать номер и название лабораторной работы, цель работы, таблицы с результатами экспериментов и расчетов, результаты вычислений резонансной емкости и добротности, векторные диаграммы с указанием масштаба, указанные графики зависимостей, вывод.

#### Контрольные вопросы

1 Сформулируйте определение резонанса. Каково условие возникновения резонанса в последовательном колебательном контуре?

2 Что такое добротность колебательного контура? Приведите формулы для вычисления добротности.

3 Как изменяется значение соз ф по мере приближения к резонансу в последовательном колебательном контуре?

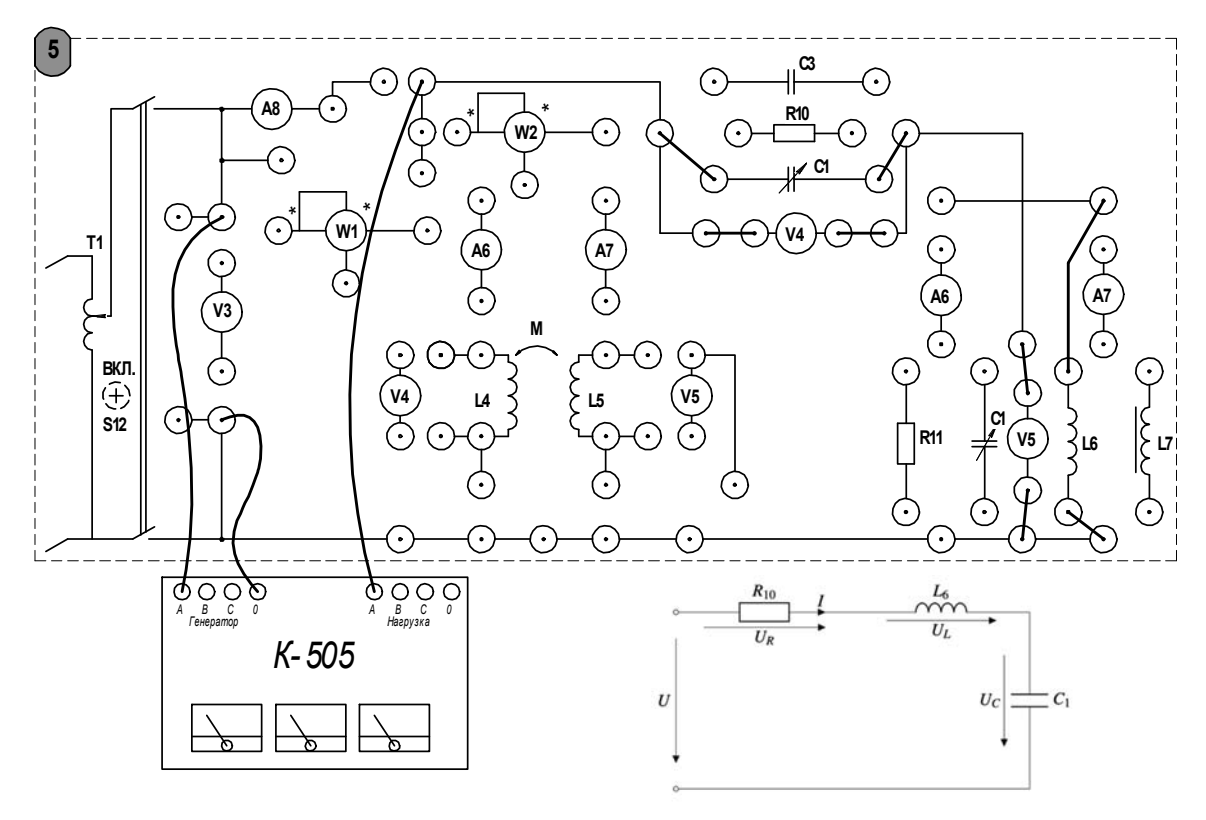

Рисунок 4.1 – Схема для исследования резонанса напряжений

## **5 Лабораторная работы № 5. Исследование переходных процессов при включении** *RL***- и** *RC***-цепей на постоянное напряжение**

*Цель работы*: экспериментальное исследование переходных процессов при включении неразветвленных линейных электрических цепей на постоянное напряжение. Исследование влияния параметров цепи на характер переходного процесса. Исследование апериодического процесса и затухающих колебаний в последовательном RLC-контуре.

#### *5.1 Порядок выполнения работы*

5.1.1 Настроить генератор сигналов следующим образом. Установить прямоугольную форму напряжения, нажав кнопку «square», при помощи кнопок экранного меню выбрать пункт «Ampl», на цифровой клавиатуре ввести максимальное значение амплитуды 20 Vpp. Далее при помощи кнопок экранного меню выбрать «Freq» и на цифровой клавиатуре ввести 50 Hz.

Включить осциллограф и соединить его с генератором сигналов через гнезда на блоке лабораторной работы. На генераторе сигналов нажать кнопку «Output» снять осциллограмму выходного напряжения генератора. Убедиться в корректности всех настроек. Период прямоугольного напряжения должен составлять *T* = 0,02 с.

5.1.2 Собрать схему для исследования переходного процесса в RC-цепи согласно схеме, представленной на рисунке 5.1. Установить при помощи панели «С1» на стенде емкость конденсатора и значение сопротивления «R17», рекомендованные преподавателем.

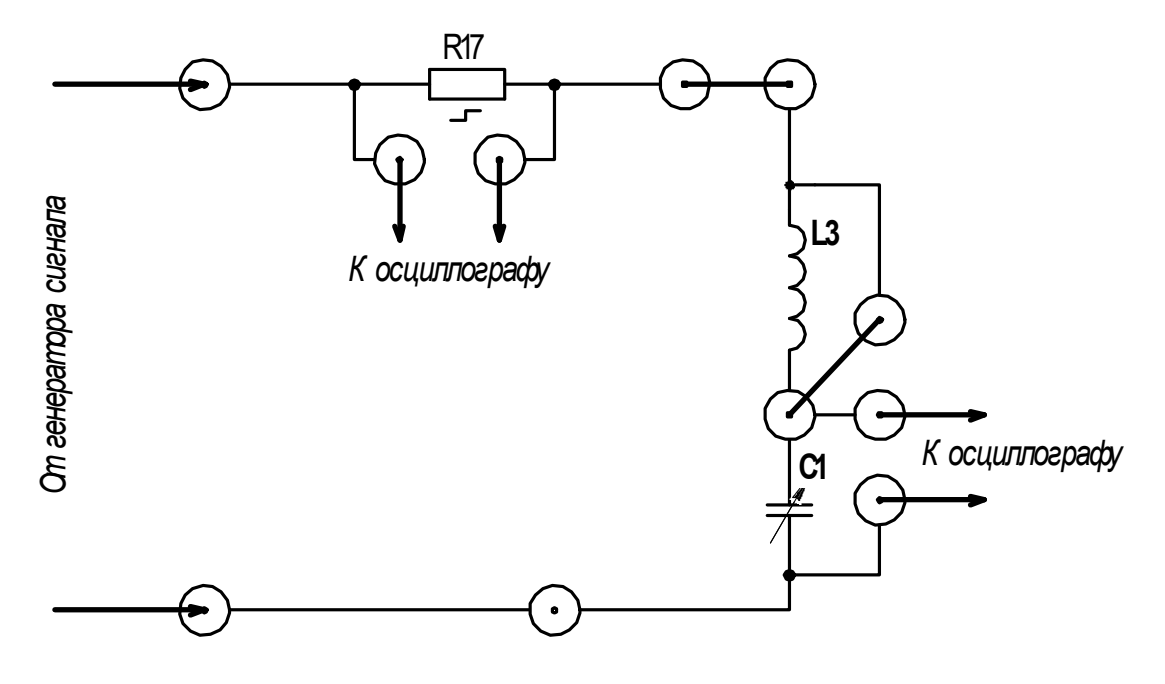

Рисунок 5.1 – Схема для исследования переходного процесса в RC-цепи

Проследить за изменением осциллограммы при вариации указанных параметров цепи. Для двух выбранных комбинаций сопротивления и емкости необходимо сохранить осциллограмму (*рекомендуется использовать flashнакопитель с файловой системой FAT32*, *подключенный к USB-порту осциллографа. Нажатием кнопки* «*Print*» *выполняется сохранение осциллограммы. Файлы на flash-накопителе нумеруются по порядку*, *начиная с номера 000*) и записать в таблицу 5.1 параметры цепи. По осциллограммам определить постоянную времени цепи (рисунок 5.2), эту же величину рассчитать по известным параметрам, используя формулу  $\tau_{RC} = RC$ . Сравнить результаты расчета и эксперимента.

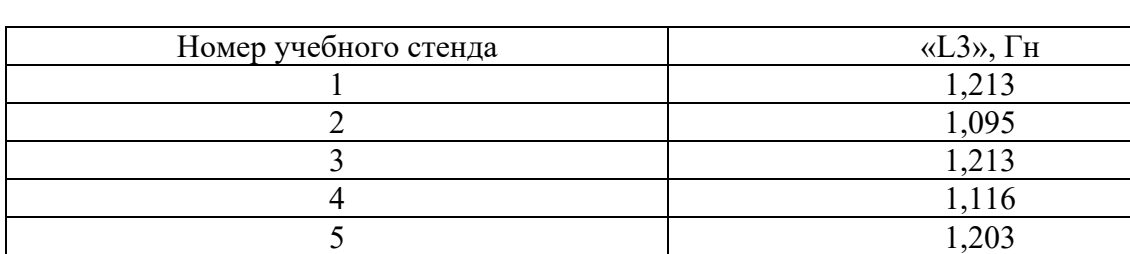

НТЦ 2,004

Таблица 5.1 – Величина индуктивности

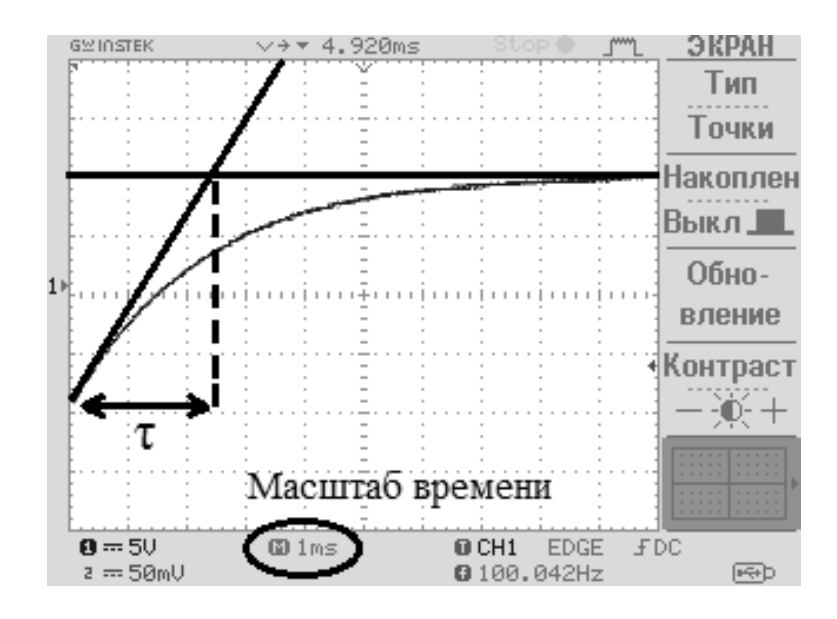

Рисунок 5.2 – Способ определения постоянной времени цепи по осциллограмме

5.1.3 Собрать схему для исследования переходного процесса в RL-цепи согласно схеме, представленной на рисунке 5.3. Индуктивность катушки фиксирована и приведена в таблице 5.1 для каждого стенда. Изменяя величину сопротивления «R17» проследить за изменением осциллограммы. Для двух различных параметров сохранить осциллограмму.

Параметры цепи записать в таблицу 5.2. По осциллограммам определить постоянную времени цепи, рассчитать эту же величину по формуле τ*RL* = *L*/*R*  и сравнить результаты.

5.1.4 Собрать схему для исследования апериодического процесса и затухающих колебаний в последовательном RLC-контуре, представленную на рисунке 5.4.

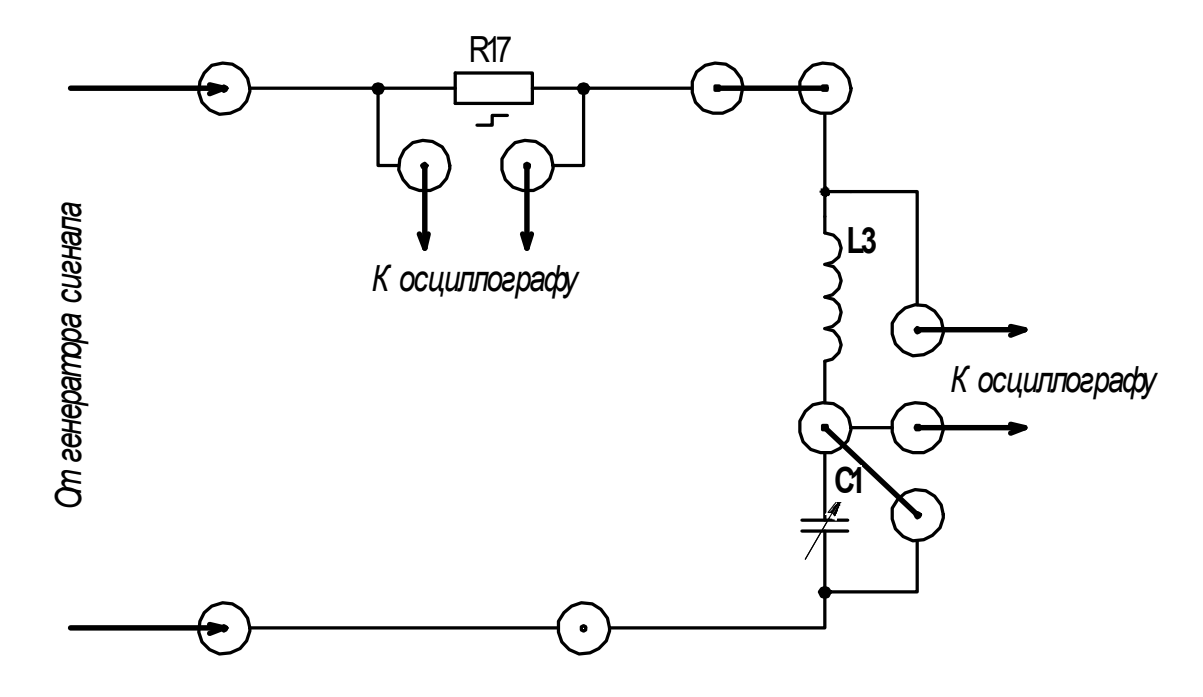

Рисунок 5.3 – Схема для исследования переходного процесса в RL-цепи

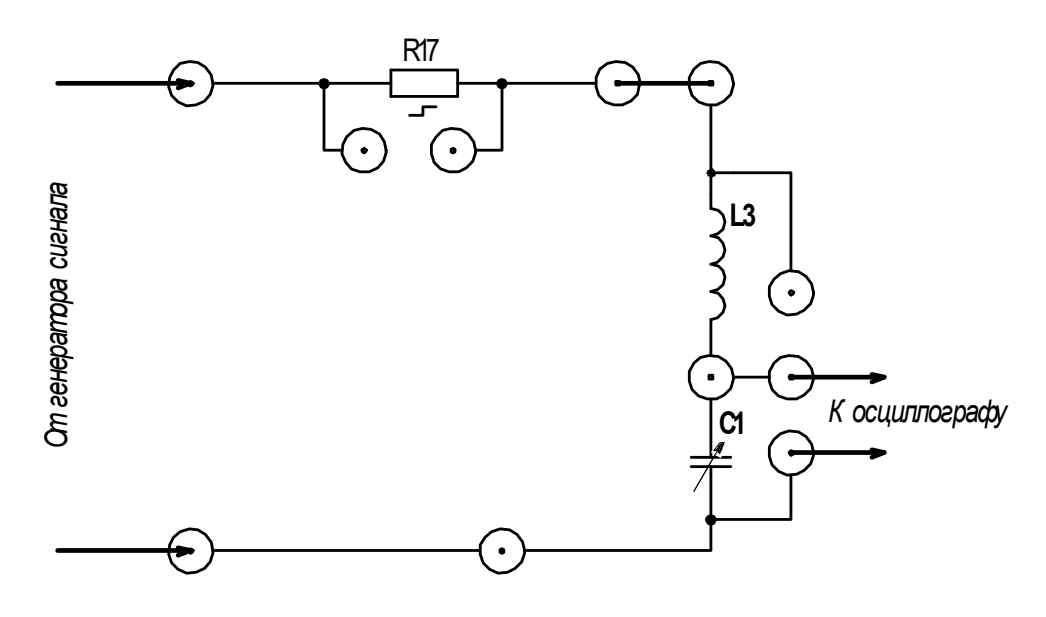

Рисунок 5.4 – Схема для исследования переходного процесса в RLC-цепи

Установить значение сопротивления «R17» в диапазоне от 100 до 600 Ом, а значение емкости «C1» в диапазоне от 4 до 10 мкФ. Уменьшая емкость, проследить за изменением осциллограммы. Фиксировать значение емкости, при котором апериодический процесс переходит в колебательный. В таблицу 5.2 записать параметры цепи, соответствующие колебательному процессу. Сохранить осциллограмму и с ее помощью определить постоянную времени колебательного контура (рисунок 5.5). Рассчитать постоянную времени колебательного контура по формуле τ = 2*L*/*R* и сравнить с экспериментом.

5.1.5 По осциллограмме колебательного процесса определить угловую частоту колебаний ω. Рассчитать этот же параметр, применяя формулу

$$
\omega_{pacu} = \sqrt{\frac{1}{LC} - \frac{R^2}{4L^2}}; \quad \omega_{\text{3kcn}} = \frac{2\pi}{T_{\text{3kcn}}},
$$
\n(5.1)

где *Тэксп* – период затухающих колебаний по осциллограмме.

Определить логарифмический декремент затуханий по результатам эксперимента и аналитически, используя формулу (5.2).

$$
d = \frac{1}{\tau} \cdot T. \tag{5.2}
$$

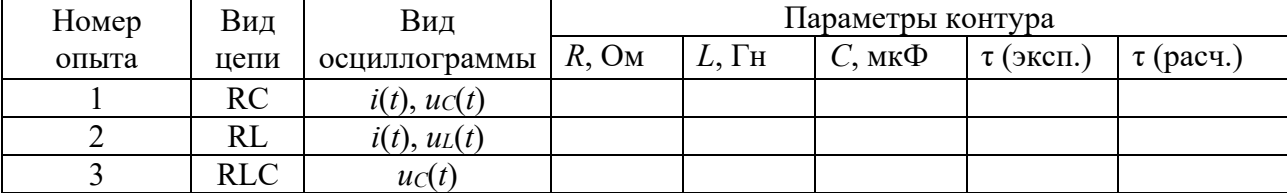

Таблица 5.2 – Результаты эксперимента

#### *Содержание отчета*

Отчет должен содержать цель работы, схемы исследуемых электрических цепей для каждого эксперимента, распечатанные осциллограммы с необходимыми графическими построениями следует поместить в соответствии с видом цепи, ход вычислений, заполненную таблицу 5.2, выводы о проделанной работе.

#### *Контрольные вопросы*

1 Сформулируйте законы коммутации.

2 Приведите алгоритм расчета классическим методом.

3 Поясните смысл характеристического уравнения и его корней.

4 Что понимают под независимыми начальными значениями?

5 Какие виды переходных процессов могут наблюдаться в *RLC*-цепи?

6 Как определить постоянную времени цепи по осциллограмме?

7 Как определить постоянную времени цепи аналитически, по известным параметрам?

8 При каком условии апериодический процесс в *RLC*-цепи переходит в колебательный?

9 Как определить декремент затухающих колебаний по осциллограмме и аналитически?

## **6 Лабораторная работа № 6. Исследование работы диодных выпрямителей**

*Цель работы*: экспериментальное исследование однополупериодного и двухполупериодного выпрямителей напряжения.

## *6.1 Порядок выполнения работы*

Исследовать работу однополупериодного (тумблер S6 выключен) и двухполупериодного (тумблер S6 включен) выпрямителей. Для этого необходимо собрать схему, представленную на рисунке 6.3. Сохранить и поместить в отчет осциллограммы колебаний тока, изобразить электрические принципиальные схемы выпрямителей.

## *Содержание отчета*

Отчет должен содержать: цель работы, электрические схемы включения исследуемых элементов, таблицы экспериментальных данных, графическое представление ВАХ полупроводникового стабилитрона, ход вычислений и результаты расчета статического и дифференциального сопротивлений стабилитрона, осциллограммы, вывод.

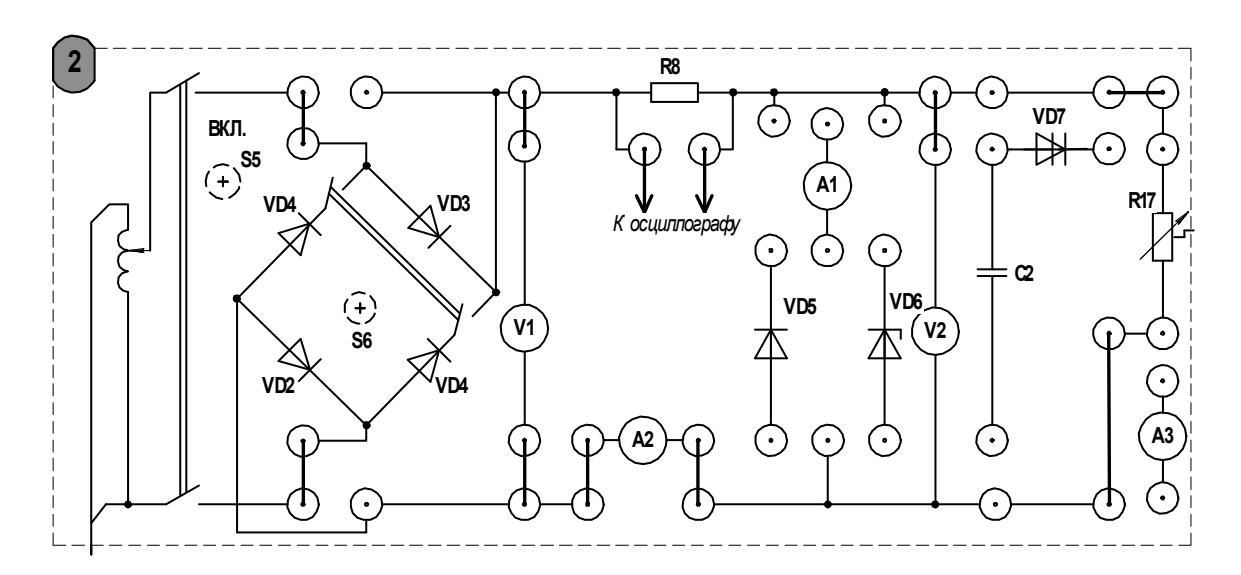

Рисунок 6.3 - Схема для исследования выпрямителей напряжения

#### Контрольные вопросы

1 Приведите примеры нелинейных элементов электрической цепи и их вольт-амперные характеристики.

2 Какой полупроводниковый элемент может использоваться для ограничения амплитуды выпрямленного напряжения?

3 Как определить статическое и дифференциальное сопротивления графически?

4 Изложите методику графического расчета нелинейных цепей постоянного тока.

## 7 Лабораторная работа № 7. Исследование вольт-амперных характеристик полупроводниковых приборов

Цель работы: экспериментальное исследование вольт-амперных характеристик полупроводникового диода и стабилитрона.

#### 7.1 Общие сведения

Полупроводниковый прибор, который имеет два электрода и один или несколько р-п-переходов, называется диодом.

На рисунке 7.1, а приведено условное графическое обозначение полупроводникового диода на электрических схемах, его структура – на рисунке 7.1, б. Электрод диода, подключенный к области р, называют анодом, а электрод, подключенный к области  $n_{\text{t}}$  – катодом.

Выпрямительные диоды предназначены для преобразования переменного тока в постоянный. Они являются одним из наиболее распространенных типов полупроводниковых диодов. Основное свойство выпрямительных диодов - односторонняя проводимость, наличие которой определяет эффект выпрямления.

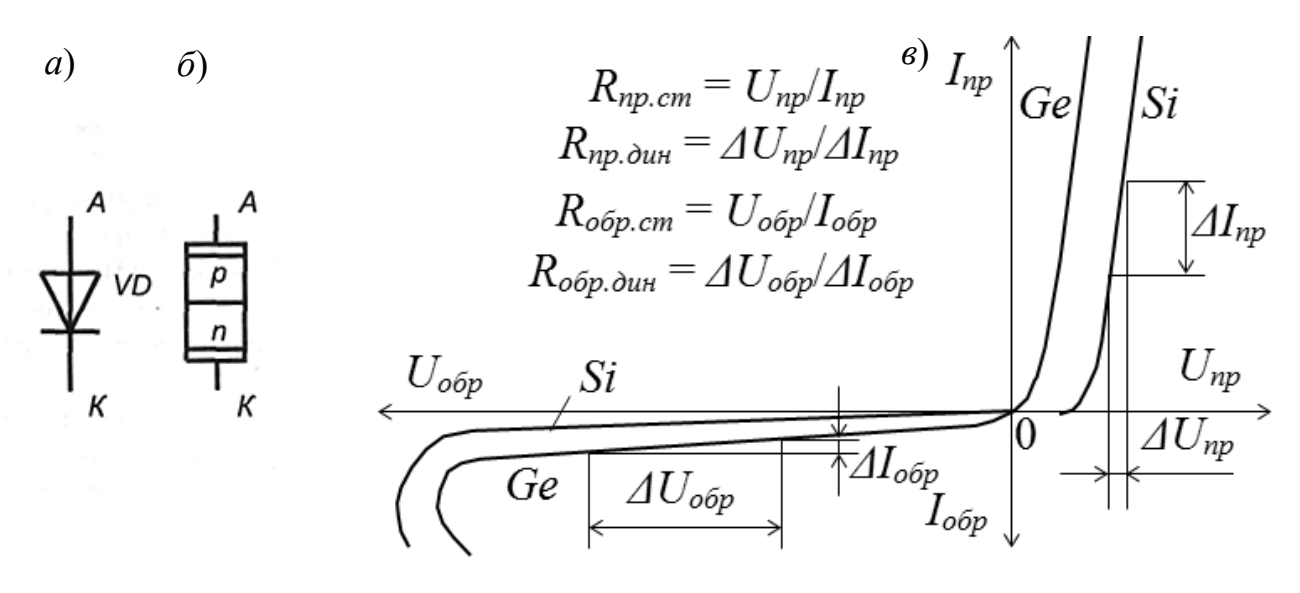

Рисунок 7.1 – Условное обозначение (*a*), структура (*б*) и статическая вольт-амперная характеристика (в) полупроводникового диода

Выпрямительные полупроводниковые диоды изготавливаются, как правило, из кремния, германия или арсенида галлия. Классифицировать выпрямительные полупроводниковые диоды можно по конструкции и технологии изготовления. В зависимости от конструкции такие диоды делятся на плоскостные и точечные, а в зависимости от технологии изготовления - на сплавные, диффузионные и эпитаксиальные.

Плоскостные диоды имеют большую площадь p-n-нерехода и используются для выпрямления больших токов (до 30 А). Точечные диоды имеют малую площадь р-п-перехода и, соответственно, предназначены для выпрямления малых токов (до 30 мА).

Статические вольт-амперные характеристики (ВАХ) диода показаны на рисунке  $7.1, \alpha$ .

Анализ типовых ВАХ диодов показывает, что прямое напряжение  $U_{np}$  на германиевом диоде почти в два раза меньше, чем на кремниевом, при одинаковых значениях прямого тока  $I_{np}$ , а обратный ток  $I_{\text{oop}}$  кремниевого диода значительно меньше обратного тока германиевого диода при одинаковых обратных напряжениях. К тому же, германиевый диод начинает проводить ток при ничтожно малом прямом напряжении  $U_{np}$ , а кремниевый – только при напряжении  $U_{np} = 0, 4...0, 5 B.$ 

Основные параметры выпрямительного диода приводятся в его техническом паспорте и сравниваются (для принятия решения его использования в схеме электронного устройства) с параметрами, определенными по снятым характеристикам:

- прямое постоянное напряжение  $U_{np}$  при определенном для каждого диода прямом постоянном токе  $I_{np}$ ;

 обратный ток *Iобр* при определенном обратном постоянном обратном напряжении;

 максимально допустимое обратное напряжение *Uобр* max. Превышение *Uобр* max переводит диод в режим пробоя. Различают электрический и тепловой пробои *р–п*-перехода. Электрический пробой может быть лавинным или туннельным и не сопровождается разрушением *р–п*-перехода. Тепловой пробой, как правило, приводит к разрушению *р–п*-перехода и выводу диода из строя;

 максимально допустимый прямой ток *Iпр* max, обычно определяемый как средний за период прямой ток в схеме однополупериодного выпрямителя.

*Стабилитрон* это сильно легированный кремниевый диод, на котором напряжение сохраняется с определенной точностью при изменении протекающего через него тока в заданном диапазоне. Стабилитроны в основном используют в параметрических стабилизаторах напряжения (рисунок 7.2, *а*), в которых максимальное напряжение на нагрузке *U <sup>н</sup>* ограничено некоторой заданной величиной.

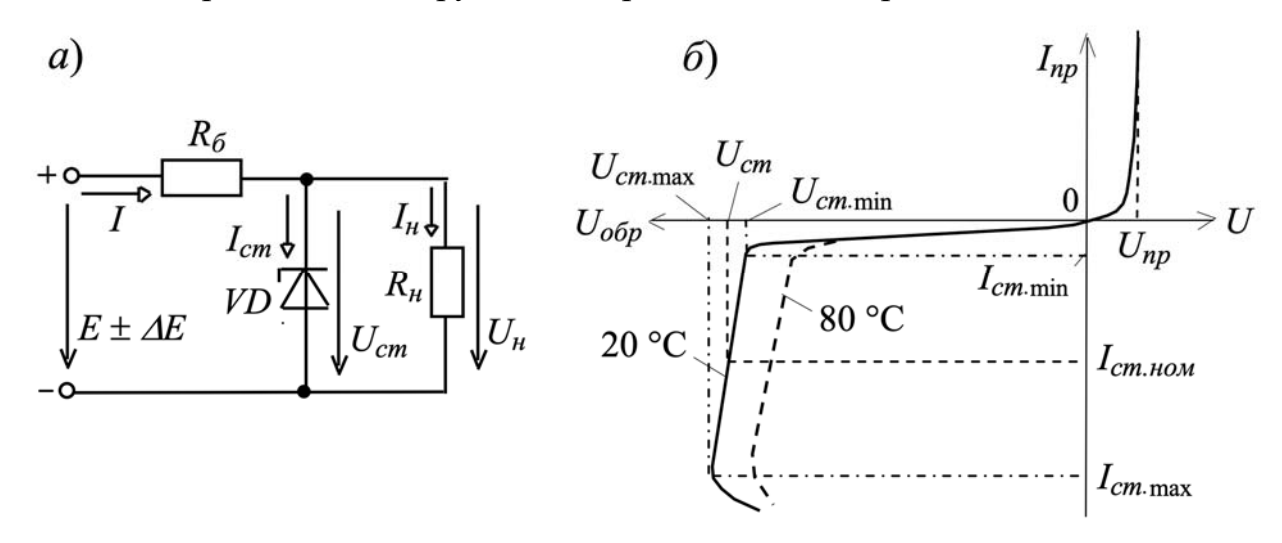

Рисунок 7.2 – Параметрический стабилизатор (*а*) и статическая вольт-амперная характеристика (*б*) стабилитрона

Рабочим участком ВАХ стабилитрона *VD* является участок обратной ее ветви, соответствующий области обратного электрического пробоя *p–n*-перехода (рисунок 7.2, *б*) и ограниченный минимальным *Iст.*min и максимальным *Iст.*max значениями тока.

При работе в этой области обратное напряжение на стабилитроне *Uст* незначительно изменяется при относительно больших изменениях тока стабилитрона *Iст* . Поэтому при изменении входной ЭДС

$$
E \pm \Delta E = \pm U_{\delta} + U_{cm}
$$

изменяется в основном напряжение  $\pm U_{\delta} = R_{\delta}I$  на балластном резисторе, где входной ток  $I = I_{cm} + I_{H}$  (см. рисунок 7.2, *а*).

Сопротивление балластного резистора рассчитается по формуле

$$
R_{\tilde{o}} = \frac{E_{cp} - U_{cm}}{I_{cm.cp} + I_H}.
$$

где *Еср* и *Iст ср* – средние значения ЭДС входного источника напряжения и тока стабилизации соответственно.

Основными параметрами стабилитрона являются:

 $U_{cm}$  = 3...180 В – напряжение на стабилитроне;

$$
- R_{\rho} = \frac{\Delta U_{cm}}{\Delta I_{cm}} = \frac{U_{cm,\text{max}} - U_{cm,\text{min}}}{I_{cm,\text{max}} - I_{cm,\text{min}}}
$$
 – динамического сопротивление на участке

стабилизации;

 *ст*.min и *ст*.max *I I* минимальный и максимальный токи стабилизации (номинальный ток  $I_{c_{m,n\alpha}m} = (I_{c_{m,n\alpha}m} + I_{c_{m,n\alpha}m})/2$  от 5 мА до 5 A);

– ТКН % =  $\frac{\Delta U_{cm}}{T}100$ *T Uст*  $=\frac{\Delta U_{cm}}{\Delta T}100 = 0,3...0,4$  %/град – температурный коэффициент

напряжения на участке стабилизации, характеризующий относительное изменение напряжения стабилизации, вызванное изменением температуры на  $1 °C$ при постоянном токе, протекающем через стабилитрон.

#### *7.2 Порядок выполнения работы*

7.2.1 Для заданных преподавателем диодов выписать из справочника их основные параметры.

7.2.2 Для построения вольт-амперной характеристики диода в программе Multisim собрать схему, указанную на рисунке 7.3. Осуществить моделирование ее работы, изменяя ЭДС источников питания. Диод выбирается из библиотеки элементов согласно заданию и подключается к источнику постоянного напряжения. Для снятия обратной ветви ВАХ с помощью ключа меняется полярность источника ЭДС. ВАХ можно получить с помощью характериографа XIV1.

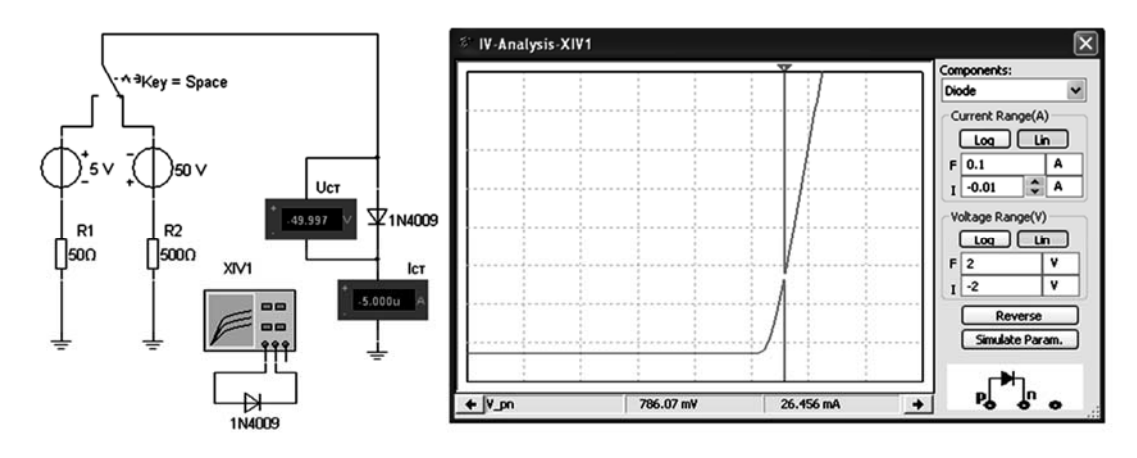

Рисунок 7.3 – Схема для снятия ВАХ в среде Multisim

7.2.3 Результаты занести в таблицу 7.1.

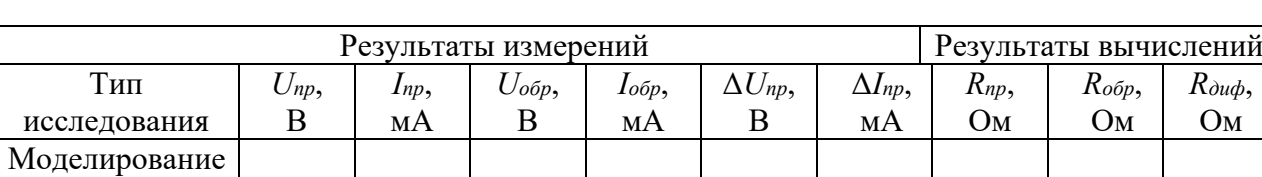

Таблица 7.1 – Результаты исследования ВАХ диода

7.2.4 Сравнить результаты моделирования со справочными данными.

7.2.5 На основании заданного преподавателем типа стабилитрона, параметров источника входного напряжения ( $E_{min}$ ,  $E_{max}$ ), параметров нагрузки ( $U_{\mu}$ , *Rн*) необходимо рассчитать сопротивление балластного резистора *R<sup>б</sup>* (см. рисунок 7.2). Заполнить таблицу 7.2.

7.2.6 Получить вольт-амперную характеристику стабилитрона (ВАХ) в программе Multisim с помощью характериографа XIV1 (рисунок 7.4). Стабилитрон выбирается из библиотеки элементов согласно заданию.

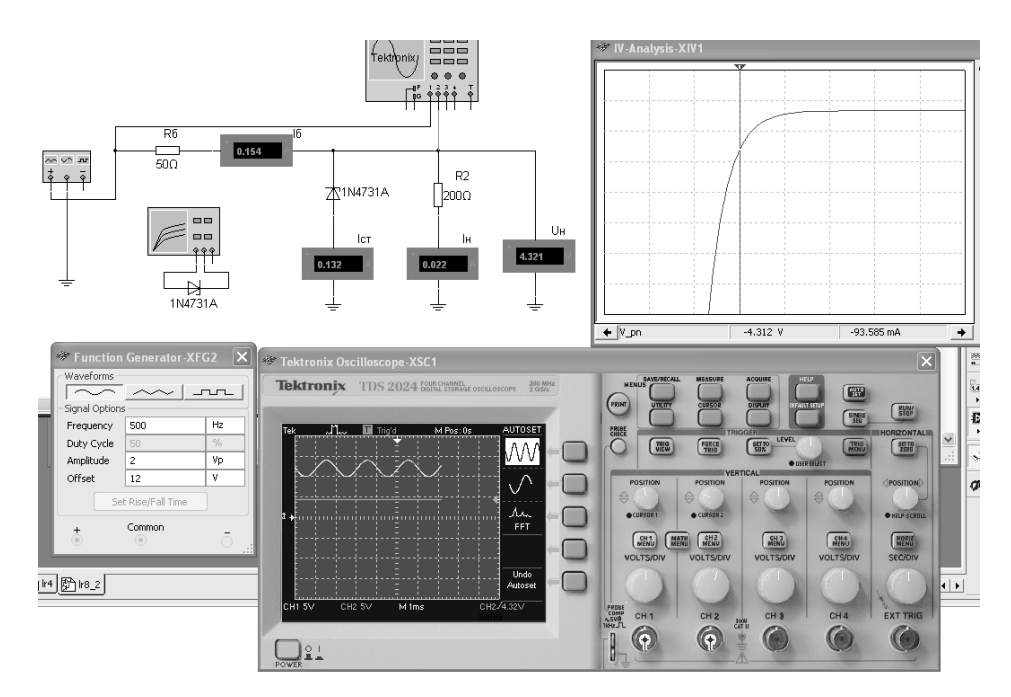

Рисунок 7.4 – Схема для снятия ВАХ стабилитрона и исследования параметрического стабилизатора напряжения в среде Multisim

7.2.7 По полученным ВАХ стабилитрона определить: *Uст, Iст,* дифференциальное сопротивление стабилитрона на участке стабилизации *Rдиф*. Сравнить результаты моделирования со справочными данными. Заполнить таблицу 7.2.

7.2.8 На основании выбранных элементов схемы параметрического стабилизатора напряжения осуществить моделирование его работы (см. рисунок 7.4). Входное напряжение формируется функциональным генератором XFG2, напряжения и токи в схеме отображаются с помощью виртуальных вольтметров, амперметров и осциллографа Tektronix-XSC1.

7.2.9 Сделать выводы по результатам работы.

Ом

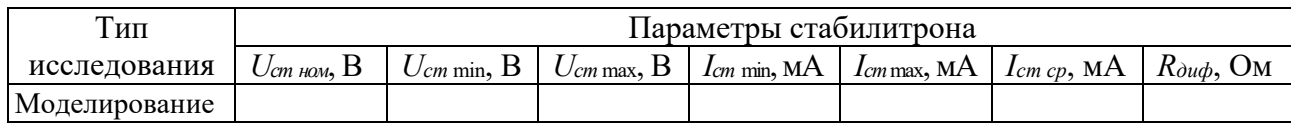

#### Таблица 7.2 – Результаты исследования ВАХ стабилитрона

#### *Содержание отчета*

Отчет по работе должен содержать: цель работы, схемы для моделирования работы выпрямительного диода и параметрического стабилизатора напряжения в среде Multisim, ВАХ диодов и стабилитрона по результатам моделирования и эксперимента, основные параметры диода, стабилитрона, параметрического стабилизатора в виде таблиц, выводы по работе.

## **8 Лабораторная работа № 8. Исследование усилителя на биполярном транзисторе**

*Цель работы*: Моделирование работы усилителя на биполярном транзисторе. Изучение основных характеристик усилителей.

#### *8.1 Порядок выполнения работы*

8.1.1 На основании заданного преподавателем типа биполярного транзистора необходимо рассчитать сопротивление ограничивающих резисторов *R*1, *R*2 (рисунок 8.1) с учетом обеспечения тока коллектора *Ik <* 0,5 *Ik* max. Заполнить таблицу 8.1.

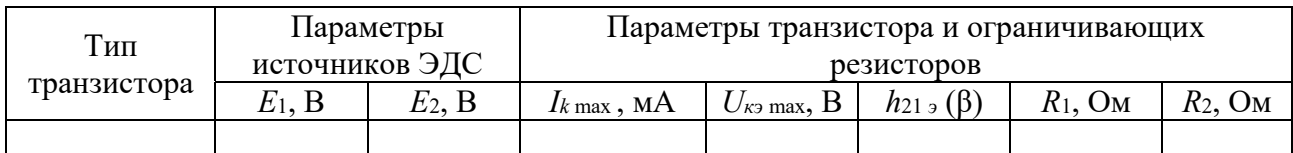

Таблица 8.1 – Параметры схемы

8.1.2 Для построения вольт-амперных входной и выходной характеристик биполярного транзистора (*n–p–n*) в программе Multisim собрать схему, указанную на рисунке 8.1.

Транзистор выбирается из библиотеки элементов согласно заданию. На базу подается напряжение от источника ЭДС *Е*1, который задает ток базы *Iб*, измеряемый амперметром *А*1. Напряжение «эмиттер-коллектор» задается источником ЭДС *Е*2, ток в цепи коллектора измеряется амперметром *А*2, напряжение – вольтметром *В*1. Выходную ВАХ можно получить с помощью характериографа XIV1.

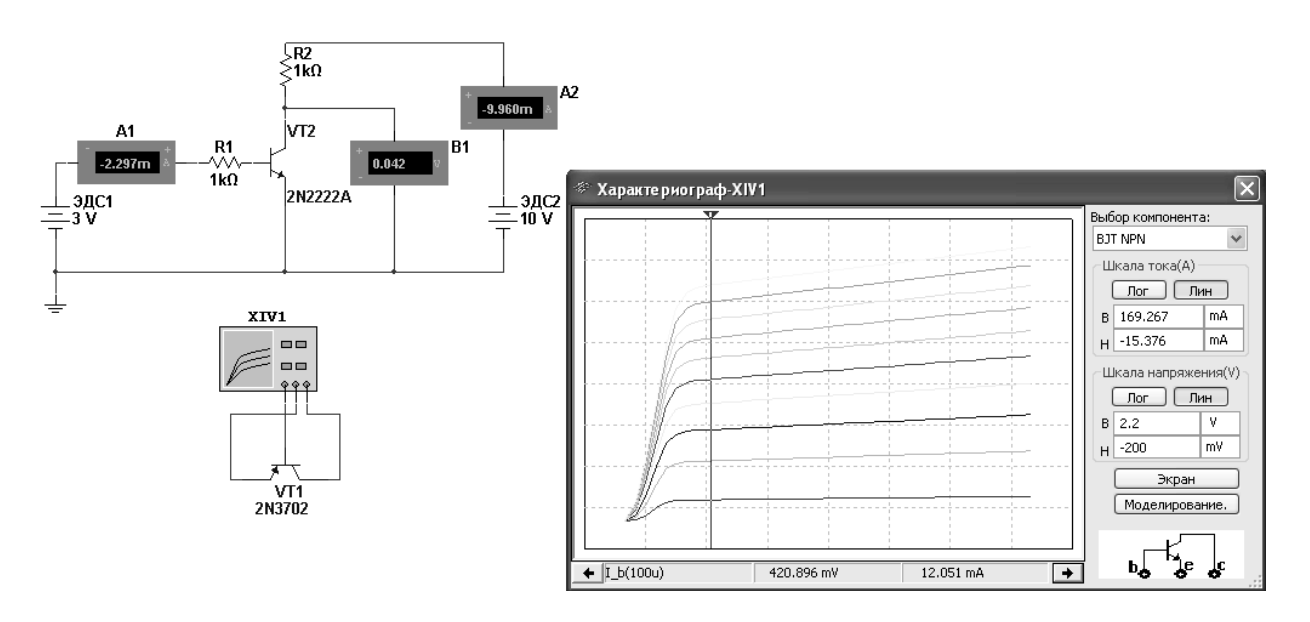

Рисунок 8.1 - Схема для снятия входных и выходных ВАХ биполярного транзистора в среде Multisim

Снять входные ВАХ биполярного транзистора для нескольких значений напряжения  $U_{\kappa 3}$ , сравнить их с полученными при моделировании.

8.1.3 Воспользовавшись графиками семейств входных и выходных ВАХ, определить h-параметры биполярного транзистора. Заполнить таблицу 8.2.

Таблица 8.2 – h-параметры биполярного транзистора

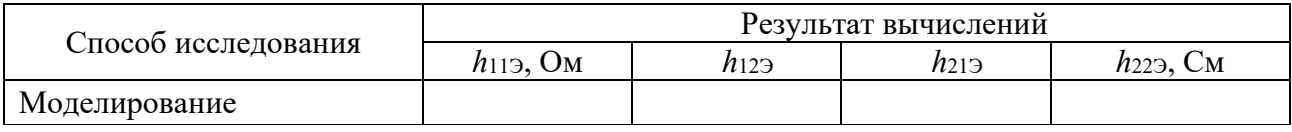

8.1.4 На основании заданных преподавателем типов полевых транзисторов, необходимо рассчитать сопротивление ограничивающих резисторов  $R_1$ ,  $R_2$  (см. рисунок 8.1) с учетом обеспечения тока стока  $I_c < 0.5 I_{cmax}$ . Заполнить таблицу 8.3.

Таблица 8.3 - Параметры схемы для исследования

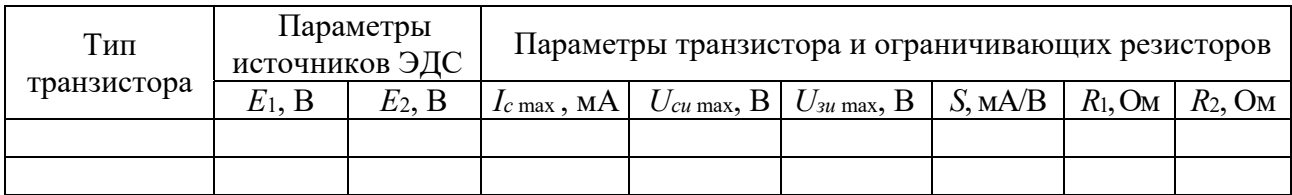

8.1.5 Для построения вольт-амперных сток-затворной и выходной характеристик полевых транзисторов  $(n-p-n)$  в программе Multisim собрать схему, указанную на рисунке 8.2. Транзистор выбирается из библиотеки элементов согласно заданию. На затвор подается напряжение от источника ЭДС-1, который задает ток затвора  $I_3$ , измеряемый амперметром  $A_1$ . Напряжение сток-исток задается источником ЭДС-2, ток в цепи стока измеряется амперметром  $A_2$ , напряжение – вольтметром В1. Выходную ВАХ можно получить с помощью характериографа.

8.1.6 Сделать выводы по результатам работы.

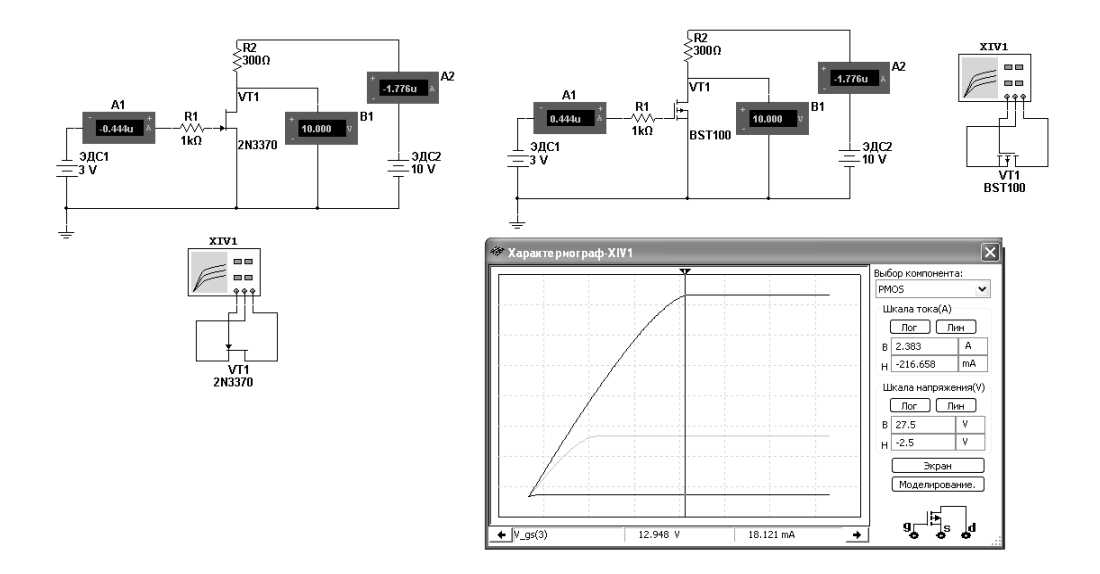

Рисунок 8.2 – Схемы для снятия сток-затворной и выходных ВАХ полевых транзисторов с управляющим *p–n*-переходом и изолированным затвором в среде Multisim

#### *Содержание отчета*

Отчет по работе должен содержать: цель работы, схемы для моделирования работы биполярных и полевых транзисторов в среде Multisim, полученные в результате моделирования характеристики и параметры транзисторов, выводы по работе.

#### *Контрольные вопросы*

1 Перечислите основные параметры биполярного и полевого транзистора.

2 Порядок построения характеристик биполярного и полевого транзистора.

## **Список литературы**

1 **Лоторейчук, Е. А.** Теоретические основы электротехники: учебник / Е. А. Лоторейчук. – Москва: ФОРУМ; ИНФРА-М, 2016. – 320 с. : ил.

2 **Бессонов, Л. А.** Теоретические основы электротехники. Электрические цепи / Л. А. Бессонов. – Москва: Гардарики, 2002. – 543 с.

3 **Калашников, С. Г.** Электричество: учебное пособие для вузов / С. Г. Калашников. – 6-е изд., стер. – Москва: Физматлит, 2008. – 624 с.